## **Inhaltsverzeichnis**

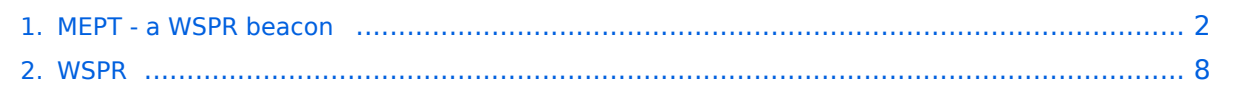

## <span id="page-1-0"></span>**MEPT - a WSPR beacon**

# Inhaltsverzeichnis

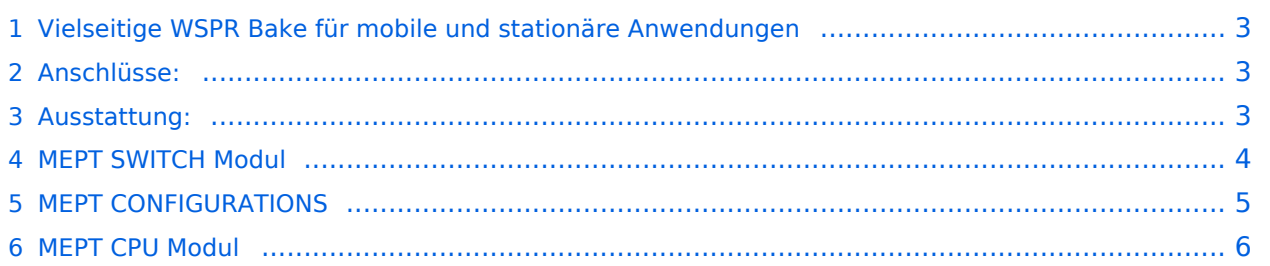

## <span id="page-2-0"></span>Vielseitige WSPR Bake für mobile und stationäre Anwendungen

MEPT = Manned Experimental Propagation Transmitter

Die MEPT [WSPR](#page-7-0) Bake sendet für 2 Minuten die [WSPR](#page-7-0) Bake und wechselt dann automatisch auf ein anderes Band. Die Zeit und den Locator holt sich die Bake vom angeschlossenen GPS Empfänger. Damit können alle Kurzwellen Amateurfunkbänder und 6m abgedeckt werden. Das Gerät ist kompakt aufgenbaut und benötigt für den Betrieb keinen Computer was den Stromverbrauch signifikant senkt.

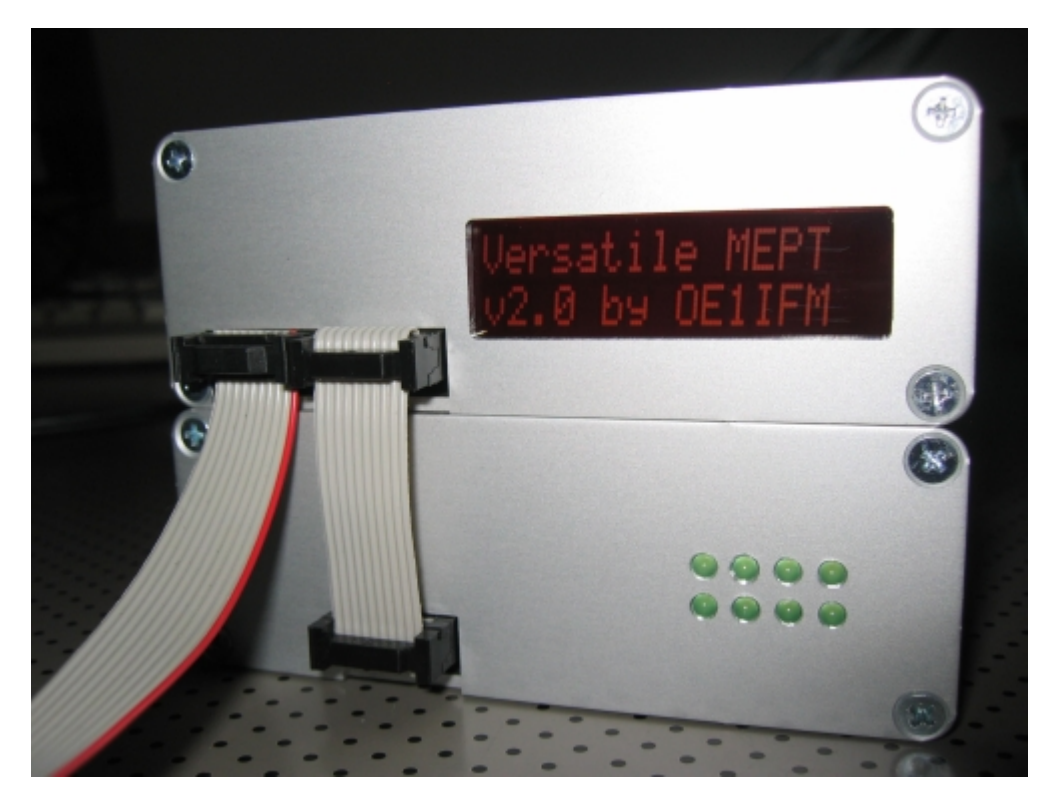

Es dauerte einige Monate - aber jetzt ist es (fast) fertig.

Das Baken Konzept beruht auf getrennten Modulen die nach den speziellen Anforderungen kombiniert werden können.

### <span id="page-2-1"></span>Anschlüsse:

- **USB interface** für die Windows Konfigurations Software
- **serial interface** zum Anschluss der GPS Maus
- **SPI bus** für die Datenübermittlung zwischen den Modulen
- **ICSP** zum programmieren des PIC Prozessors

#### <span id="page-2-2"></span>Ausstattung:

- Windows Konfigurationssoftware
- Die Bake läuft unabhängig vom PC
- Zeit und geographische Position werden hochgenau aus dem GPS Signal gewonnen
- Unabhängige Generierung des WSPR Datensatz im Mikrocontroller der Bake

- Bis zu 8 verschiedene Filter über eine Filterschaltbox anwählbar
- Bis zu 4 Dämpfungsglieder Netzwerke durch die Abschwächer Box steuerbar
- Mehrere DDS & PA Module an einem Controller anschließbar
- DDS & PA Modul für 1.8-50MHz mit bis zu 15W
- Bänder (160m / 80m / 40m / 30m / 20m/ 17m / 15m / 12m / 10m / 6m)

At the moment there are two modules. The CPU box with a DDS/PA module and a switch box that can hold up to 8 filter and one attenuator modules

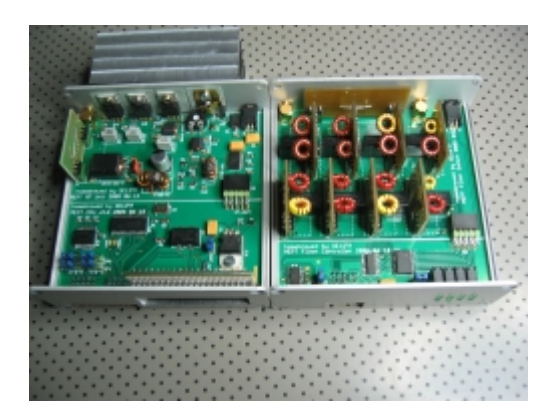

#### <span id="page-3-0"></span>MEPT SWITCH Modul

The switch module can hold up to 8 filter or attenuator boards. For bands from 160m to 6m elliptical low pass filters are ready. I am planning a band pass filter for 6m as the local oscillator signals are below the working frequency. When used with filters there is one additional slot that can hold an attenuator for using the system on an unmatched antenna. There will be another switch board with 4 instead of 8 positions that will be able to hold attenuator boards of the same size.

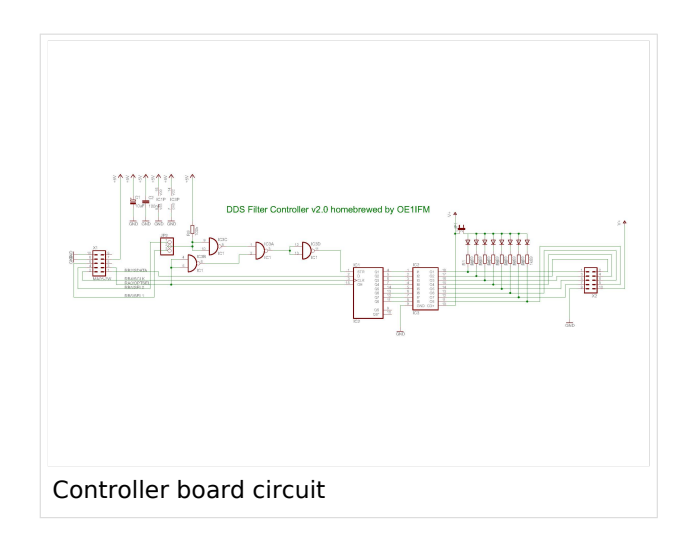

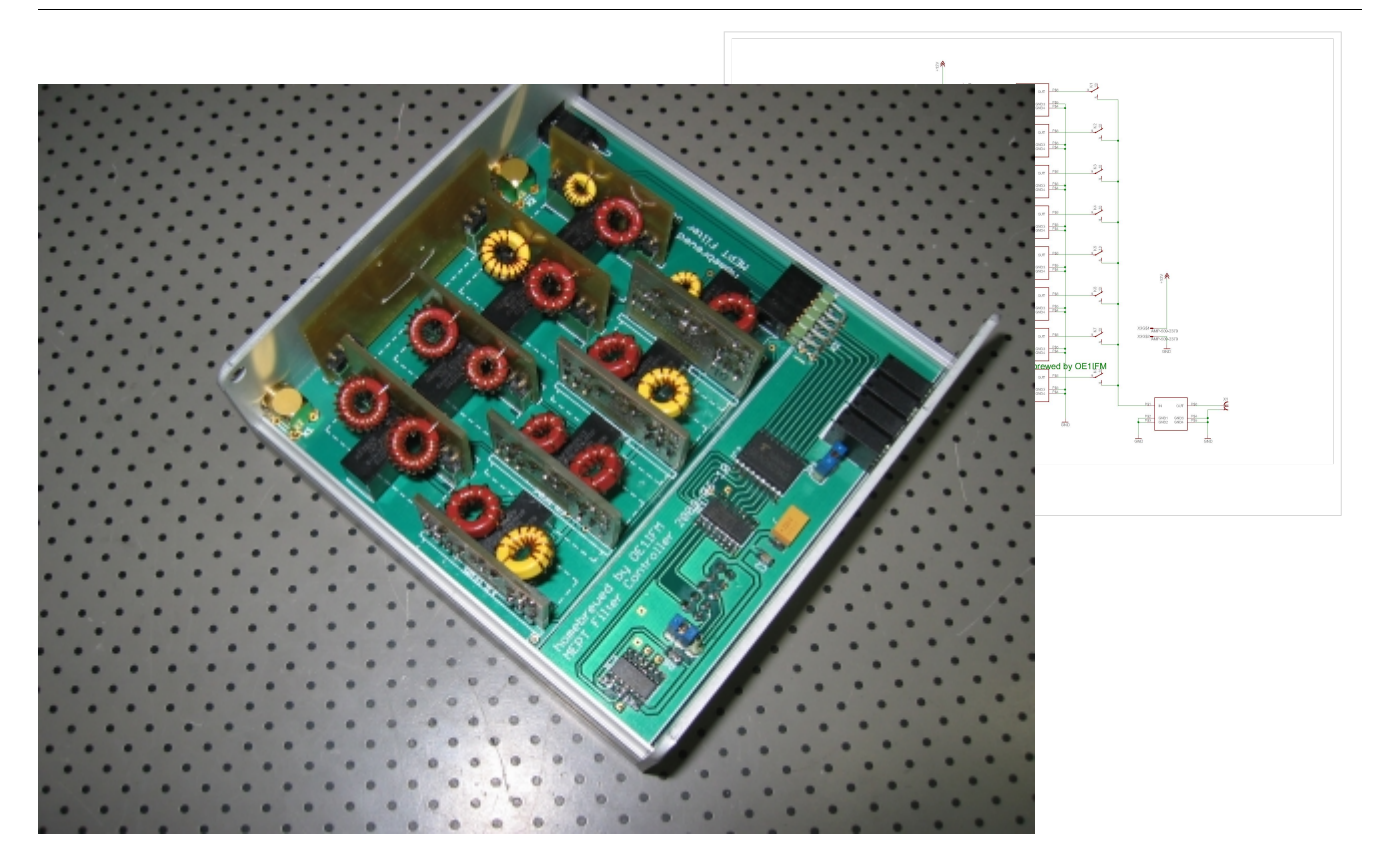

### <span id="page-4-0"></span>MEPT CONFIGURATIONS

#### **BASIC Configuration**

The beacon system can be configured in various scenarios. The most simple one is the CPU unit with the integrated PA used stand alone. In this setup a LPF filter module is installed within the CPU box. So beaconing is only possible on one band. Either fixed - with pre programmed Locator or mobile where location information is derived from the GPS signal.

#### [400px](https://wiki.oevsv.at/w/index.php?title=Spezial:Hochladen&wpDestFile=config1.jpg)

#### **Multiband Configuration**

In this setup the filter module in the CPU/PA module is removed and a Filter Switch Module is installed in the signal path. Through the SPI bus the CPU controls the Filter Switch Module. The module can hold up to 8 filter boards, hence enabling the system to transmit on up to eight different bands. Additionaly an attenuator module can be installed in the Filter Switch Module allow driving of a non resonant antenna. Again fixed and mobile operation is possible. In mobile applications usually a smaller number of bands will be choosen, optimizing probability to be heared at all.

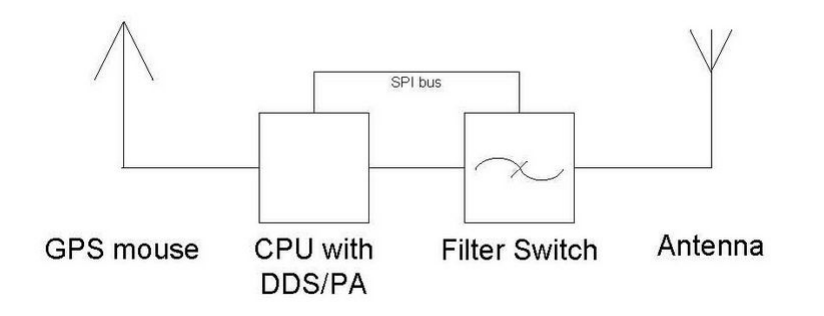

#### **Multiband Configuration with Attenuator Switch**

Especially for fixed beacon operation transmittion with variable power levels on multiple bands is desired. In this configuration the multiband config is amended by a Attenuator Switch Module. This module can hold up to 4 attenuator boards and is controlled by the CPU through the SPI bus.

#### [400px](https://wiki.oevsv.at/w/index.php?title=Spezial:Hochladen&wpDestFile=config3.jpg)

#### **Multiband Configuration with Multiple DDS/PA Modules**

When running the beacon in Multiband config with a filter box with 8 boards installed, one will only reach a TX time of 12,5%. To increase the TX time to 25% (or higher) with still covering 8 bands (or more) additional DDS/PA modules with individual Filter Switch Modules can be driven from a single CPU. These signal sources can be attached to diffent antennas as shown, or through a LPF/HPF signal combiner into a single antenna.

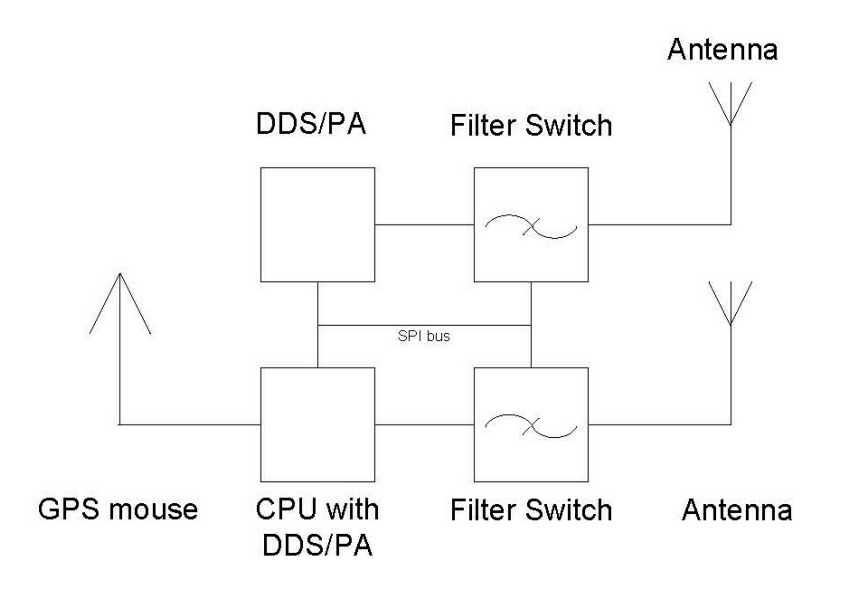

### <span id="page-5-0"></span>MEPT CPU Modul

The main module holds the CPU with USB and GPS serial interface, the master oscillator and one DDS with a 15W PA module. It can be run stand alone and accepts one filter module on the RF unit board.

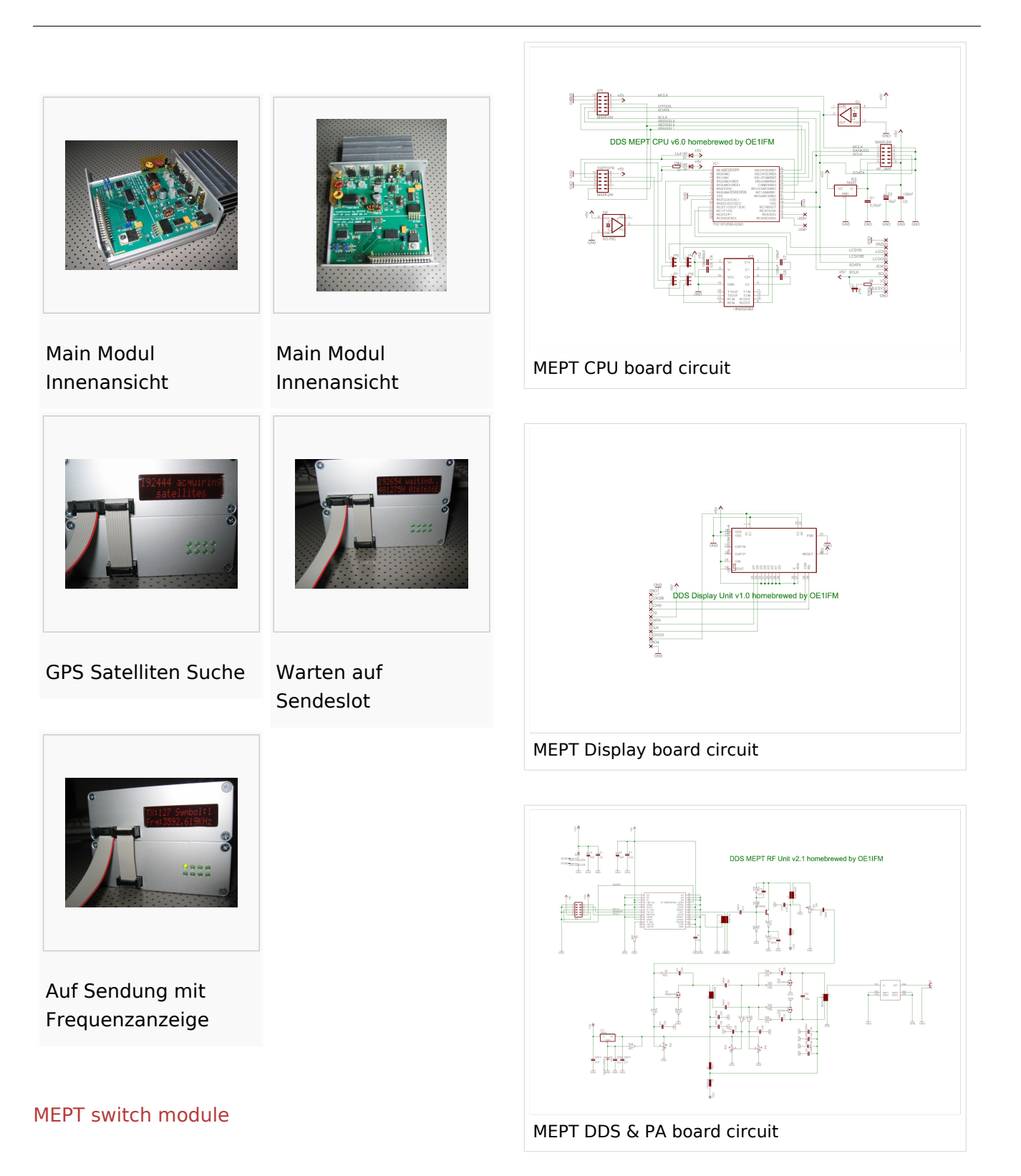

Weiter Informationen: <http://www.oe1ifm.at/>

## <span id="page-7-0"></span>**WSPR**

## Inhaltsverzeichnis

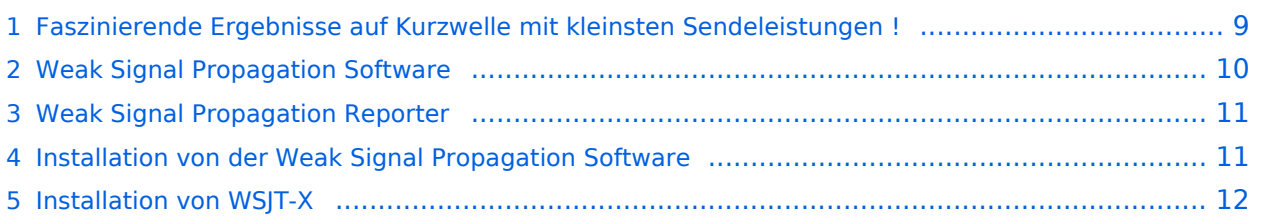

### <span id="page-8-0"></span>Faszinierende Ergebnisse auf Kurzwelle mit kleinsten Sendeleistungen !

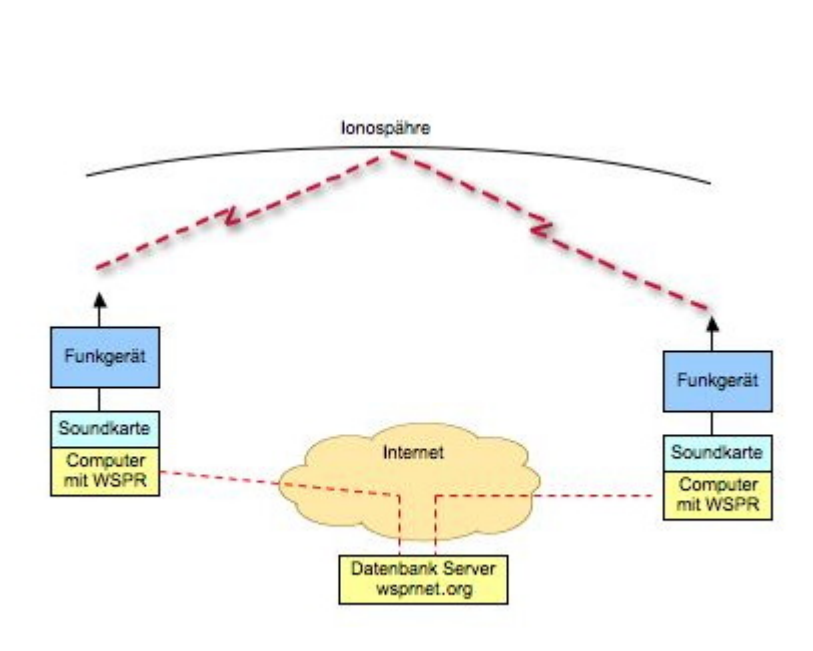

Das Weak Signal Propagation Reporter Network ist eine Gruppe von Funkamateuren welche K1JT's Programm WSPR (ausgesprochen "whisper" - "Weak Signal Propagation Reporter") nutzen um die Ausbreitsungsbedingungen durch Aussendungen mit sehr geringer Leistung (QRP/QRPp) zu erforschen.

Die Daten werden von einem Server gesammelt und graphisch als auch tabellarisch dargestellt. Die Software wird von K1JT als Open Source zur Verfügung gestellt und die gesammelten Daten können am Datenbankserver frei eingesehen werden.

Mit Sendeleistungen von 200mW können die Baken weltweit empfangen werden.

## Weak Signal Propagation Software

<span id="page-9-0"></span>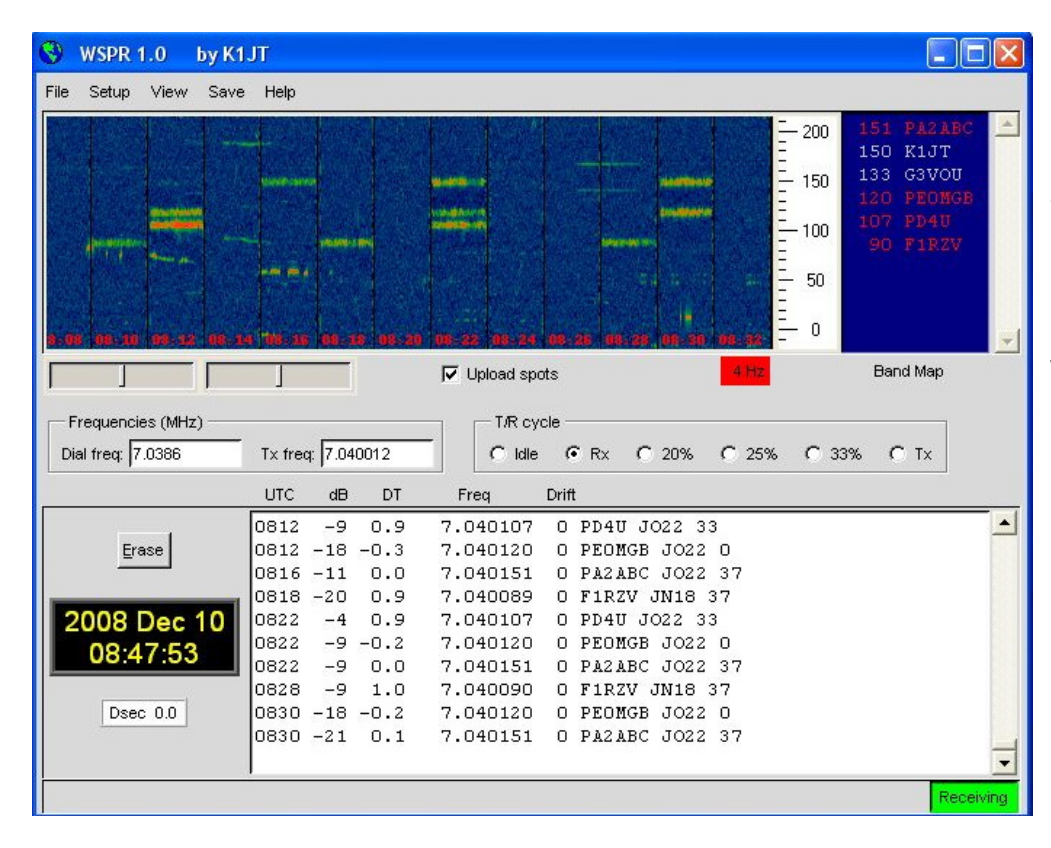

Das Programm WSPR r die Möglichkeiten einer Sound Karte für die Sen und Empfangsfunktion WSPR erzeugt und empfängt Signale mitte strukturierter Nachrich und einer leistungsfähi Vorwärts Korrektur basierend auf einer 4-F Modulation. Das Ziel de Entwicklungsanstrengu war es sehr schwache Signale zu decodieren. der Praxis arbeitet das System gut bis zu Sign Rauschabstände von -2 bei einer Referenzbandbreite vo 2500Hz.

## <span id="page-10-0"></span>Weak Signal Propagation Reporter

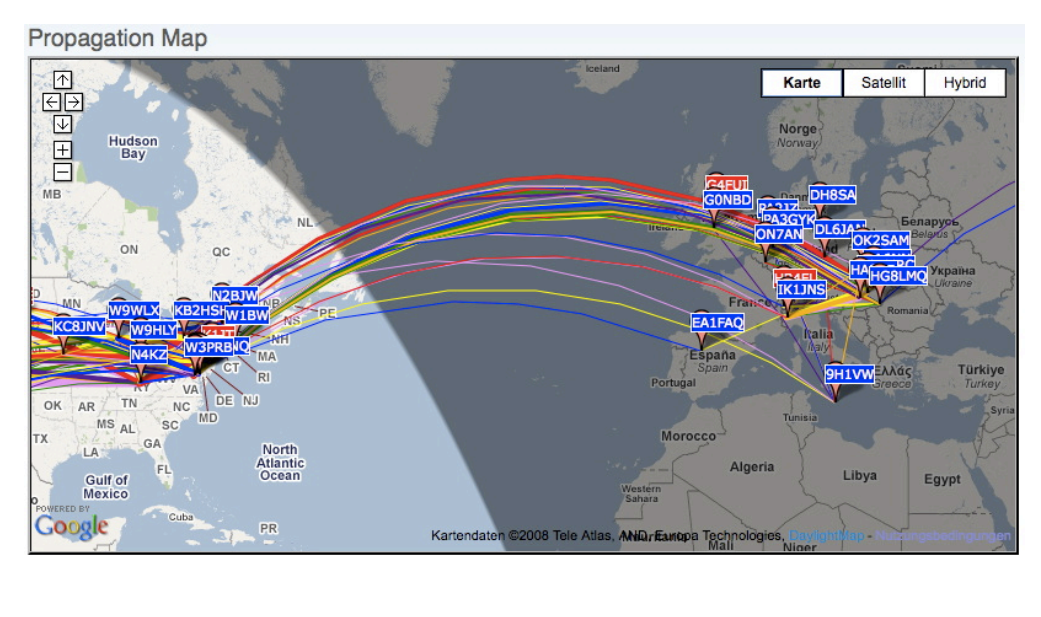

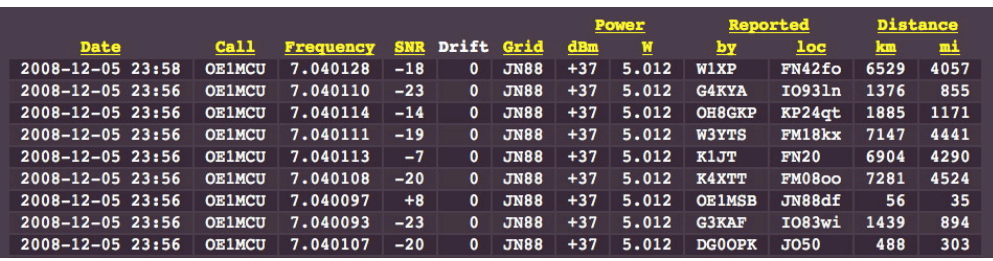

Alle Aussendungen von Baken und Empfangsberichte wer auf der wsprnet Homepage übersichtlich graphisch angezeigt. M den Grafiken die auf Bänder eingeschränkt werden können ist eine gute Bewertung der Ausbreitungsbedingung möglich.

Diese sehr interessant Graphik wird von Goog Earth dargestellt, einfaches reinzoomen und verschieben der Karte ist möglich. Die Dahinterliegende Datenbank speichert a Rapporte ab. Die gespeicherten Daten können einfach abgeru werden und ermöglich eine nachträgliche Recherche der überbrückten Entfernungen.

## <span id="page-10-1"></span>Installation von der Weak Signal Propagation Software

Laden des Programms von der WSJT Page <http://physics.princeton.edu/pulsar/K1JT/>.

Installieren und Starten der Software

- Unter "Setup" -> "Options" bitte das Rufzeichen und den Locator eingeben (zum Beispiel JN88DD)
- Im gleichen Menü die COM Port Nummer eingeben die für die PTT genutzt werden soll. (zum Beispiel 1 für die COM!). Bei Null wird die VOX Kontrolle aktiviert.
- Wenn mehr als eine Sound Karte installiert ist und nicht die Standard Windows Sound Karte verwendet werden soll kann eine andere Sound Karte verwendet werden. Dazu die Nummer aus dem zusätzlich aufgegangenen Fenster (console Window) auswählen und unter "Optionen" eingeben.
- Ebenfalls unter "Optionen" die die Sendeleistung in dBm eingeben (bitte sehr kleine Leistungen verwenden). Und "Optionen" wieder schließen.
- Im Hauptfenster unter "SSB Transceiver dial frequency" die Frequenz einstellen die am Transceiver eingestellt ist (USB). Danach die gewünschte Sendefrequenz eingeben oder durch Doppelklicken im Wasserfall Display auswählen.
- Um den Empfang zu starten bitte "RX" auswählen (das Wasserfalldiagramm startet nicht sofort sondern zeigt erst nach 2 Minuten ein Ergebnis an). Es kann für den Sendebetrieb der durchschnittliche Prozentsatz der Zyklen festgesetzt werden.
- Bitte die Computer Zeit auf +/- 1 Sekunde genau einstellen. Wenn es notwendig ist, können kleine Korrekturen durch "Links" oder "Rechts" drücken am "Dsec" Knopf vorgenommen werden.
- WSRP startet die Sende oder Empfangssequenzen nach dem Erreichen der vollen Minute
- Wenn die "Upload Spots" aktiviert wurde und der Computer Internet Zugang hat empfängt WSPR die empfangenen Spots von der Datenbank. Dazu bitte die Seite www.wsprnet.org. anwählen, sich registrieren und die Ergebnisse beobachten.

### <span id="page-11-0"></span>Installation von WSJT-X

Laden des Programms von der [WSJT Page auf sourceforge](https://wsjt.sourceforge.io/wsjtx.html)

Die aktuelle Programmversion ist WSJT-X Version 2.6.1 (Stand: 23.03.2024), siehe [.WSJT-X 2.6.1](https://wsjt.sourceforge.io/wsjtx-doc/wsjtx-main-2.6.1.html)  [Handbuch](https://wsjt.sourceforge.io/wsjtx-doc/wsjtx-main-2.6.1.html). Ein "candidate release" 2.7.0-rc4 ist ebenfalls verfügbar.

Ab WSJT-X Version 1.6.0 ist WSPR integriert.

Ab WSJT-X Version 1.7.0 ist MSK144 integriert.

Ab WSJT-X Version 1.8.0 ist FT8 integriert.

- Ab WSJT-X Version x.y.z ist FT4 integriert (April 2019).
- Ab WSJT-X Version 2.3.0 sind FST4 und FST4W integriert (Feber 2021).

Ab WSJT-X Version 2.4.0 ist Q65 integriert (April 2021).

Siehe auch: [Grundlagen Digitale Betriebsarten](https://wiki.oevsv.at/wiki/Grundlagen_Digitale_Betriebsarten), [JT65](https://wiki.oevsv.at/wiki/JT65), [JT9](https://wiki.oevsv.at/wiki/JT9), [JT4](https://wiki.oevsv.at/wiki/JT4), [JT6M,](https://wiki.oevsv.at/wiki/JT6M) [QRA64](https://wiki.oevsv.at/wiki/QRA64), [FT8](https://wiki.oevsv.at/wiki/FT8), [FT4,](https://wiki.oevsv.at/wiki/FT4) [FST4](https://wiki.oevsv.at/wiki/FST4) und  $|T4|$